# Тема 1.2. Автоматизированное рабочее место (АРМ) специалиста в Microsoft **Access**

# Понятие баз данных. СУБД Access. Объекты базы данных. Поиск информации в БД

Приложение MS Access - это набор инструментальных средств для создания и управления реляционными базами данных.

Основными объектами БД являются таблицы, запросы, формы, отчеты, макросы и модули.

Таблица - это объект, предназначенный для хранения данных в виде записей (строк) и полей (столбцов). Обычно каждая таблица используется для хранения сведений по одному конкретному вопросу.

Запрос - вопрос о данных, хранящихся в таблицах, или инструкция на отбор записей, подлежащих изменению. С помощью Access могут быть созданы следующие типы запросов:

- запрос-выборка - задает вопрос о данных, хранящихся в таблицах, и представляет полученный динамический набор в режиме таблицы или формы без изменения данных. Изменения, внесенные в динамический набор, отображаются в базовых таблицах;

- запрос-изменение – изменяет или перемещает данные. К этому типу относятся запрос на добавление записей, запрос на удаление записей или запрос на обновление:

- перекрестные запросы - предназначены для группирования данных и представления их в компактном виде;

- запрос с параметрами - позволяет определить одно или несколько условий отбора во время выполнения запроса;

Форма - это объект MS Access, в котором можно разместить элементы управления для ввода, изображения и изменения данных в полях таблиц.

# Типы данных СУБД Access

Для каждого поля таблиц БД необходимо указать тип данных. Тип данных определяет вид и диапазон допустимых значений, которые могут быть введены в поле, а также объем памяти, выделяющийся для этого поля.

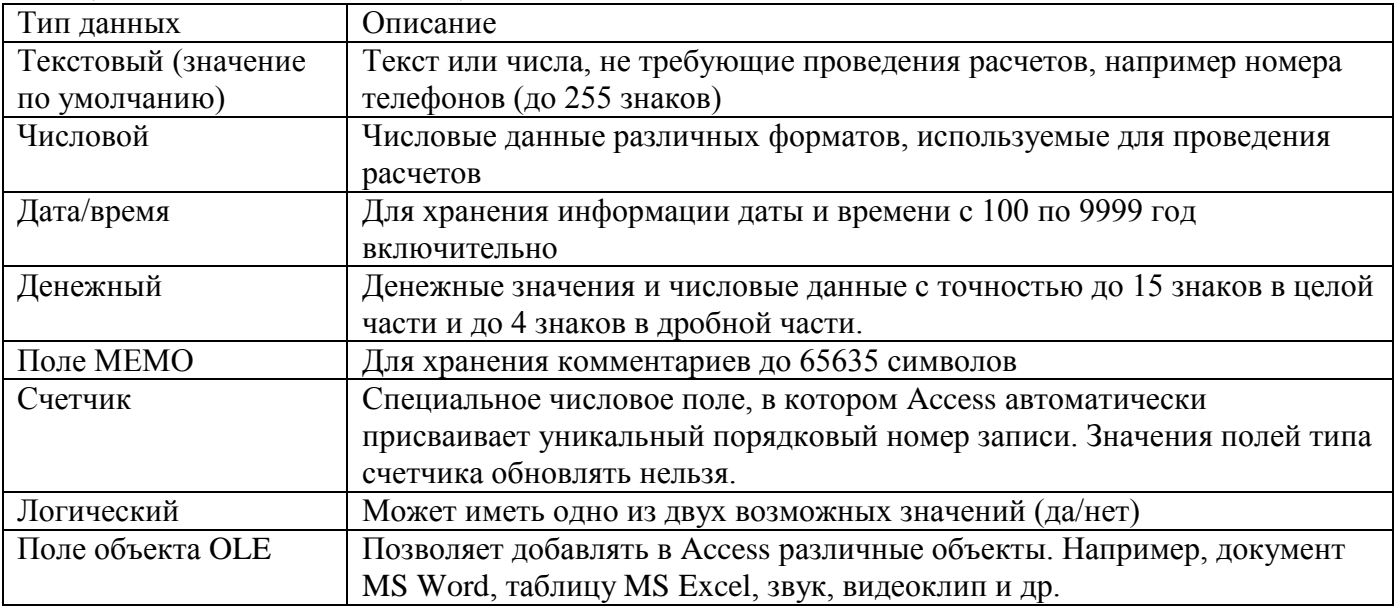

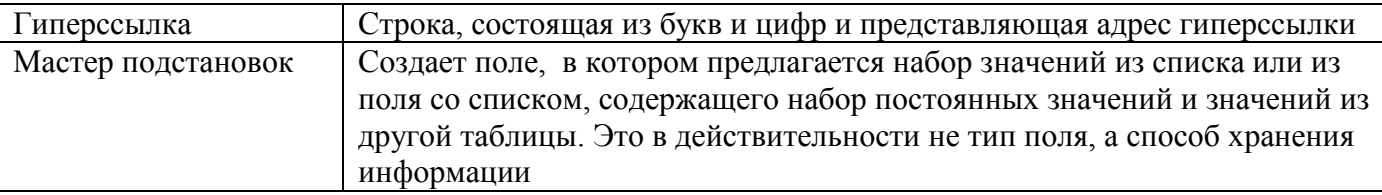

# Создание новой базы данных

Создание новой БД осуществляется в соответствии с ее структурой, полученной в результате внемашинного проектирования. Структура реляционной БД определяется составом таблиц и их взаимосвязями. При этом формируется состав полей и формируется их описание, затем создается схема данных, в которой устанавливаются связи. Завершается создание БД процедурой заполнения таблиц конкретной информацией.

# Создание таблиц Access

Работа с каждым объектом проходит в отдельном окне, в котором предусмотрено 2 режима:

режим конструктора - служит для создания и изменения структуры 1. объекта, с которым работаем (конструктор таблиц, конструктор форм...)

2. оперативный режим - непосредственный режим работы с объектом, где мы вводим, редактируем, просматриваем информацию (режим таблицы, формы,  $\alpha$ апроса....)

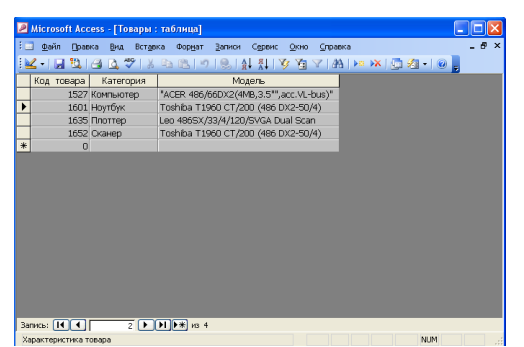

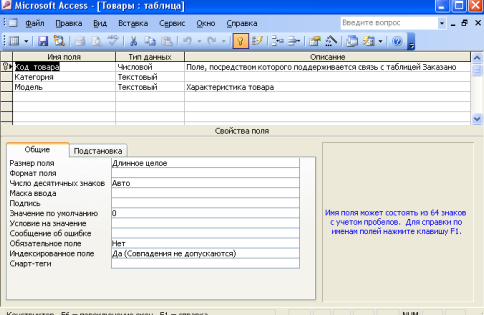

Наиболее важные свойства полей:

- размер поля - задает максимальный размер данных, сохраняемы в поле (рекомендуется задавать минимально допустимый размер поля, так как требует меньше памяти и обработка выполняется быстрее);

- формат поля - является форматом отображения заданного типа данных и задает правила представления данных в выводе их на экран или печать;

- подпись поля - задает текст, который вводится в таблицах, формах, отчетах;

- условие на значение - позволяет осуществлять контроль ввода, задает ограничения на вводимые значения, при нарушении условий запрещает ввод и выводит текст, заданный свойством Сообщение об ошибке;

- сообщение об ошибке - задает текст сообщение, выводимый на экран пр нарушении ограничений, заданных свойством Условие на значение.

# Создание форм в Access

Access имеет возможность представить формы в следующих видах:

- в один столбец - форма в виде колонок для просмотра данных только одной записи, поля которой расположены в нужном порядке;

- ленточная форма - выводит одну или несколько записей, в зависимости от того, сколько нужно уместить их на экране;

- табличная форма – выводит данные табличным способом, но в отличии от таблиц может выбирать поля для ввода.

Форма может быть представлена в режиме конструктора, в режиме таблицы и в оперативном режиме (режим формы).

Форма в режиме конструктора делится на три области:

- область заголовка:
- область данных;
- примечание.

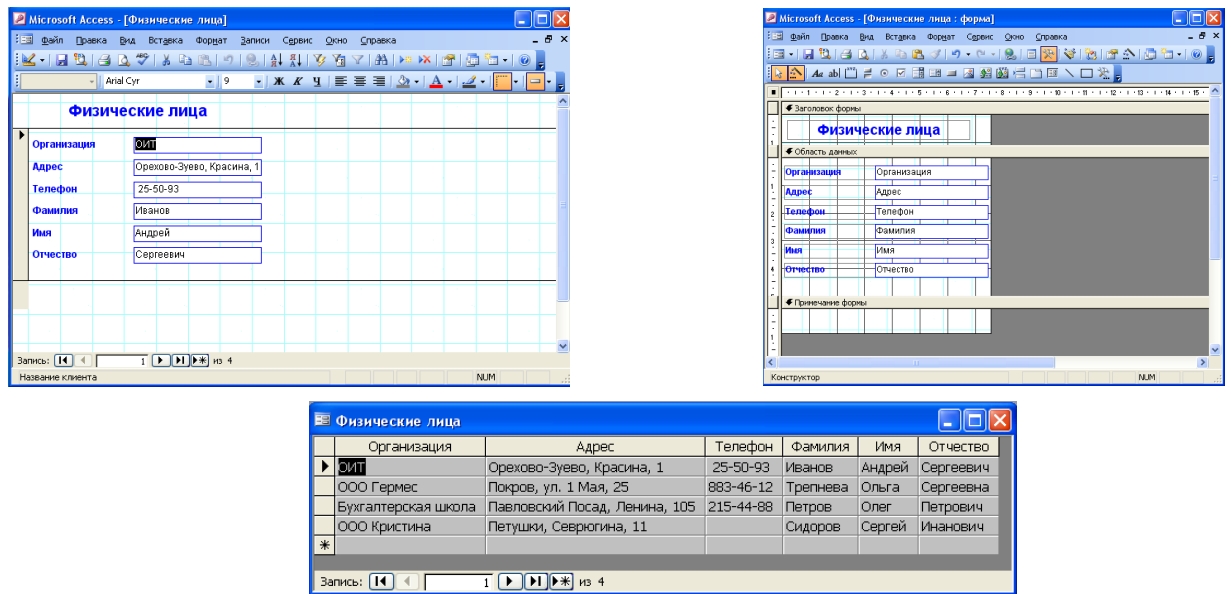

# **Запросы в СУБД Access**

Для создания запросов используется универсальный язык структурированных запросов SQL (Structured Query language), но этот язык достаточно сложный и существует упрощенный механизм создания запроса, называемый QBE (Query By Example – запрос по образцу). Вам предлагается некая модель, заготовка запроса и на этом бланке, пользуясь определенными соглашениями, помечаем нужные поля, вводим выражения и т.д.

Существуют следующие типы запросов

- *запрос на выборку* – задает вопрос о данных, хранящихся в таблицах, и представляет полученный динамический набор в режиме таблицы или формы без изменения данных. Изменения, внесенные в динамический набор, отображаются в базовых таблицах;

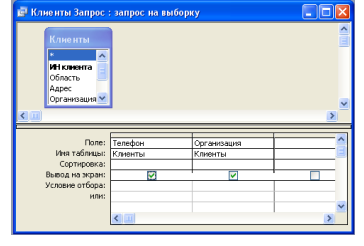

*- запрос с параметрами* – это запрос, при выполнении которого в его диалоговом окне пользователю выдается приглашение ввести данные, на основании которых будет выполняться запрос;

- *перекрестные запросы* – предназначены для группирования данных и представления их в компактном виде;

- *запрос-изменение* – изменяет или перемещает данные. К этому типу относятся запрос на добавление записей, запрос на удаление записей или запрос на обновление;

запрос на удаление записи – удаляет группу записей из одной или нескольких таблиц;

запрос на обновление записи – вносит общие изменения в группу записей одной или нескольких таблиц;

запрос на добавление записей – добавляет группу записей из одной или нескольких таблиц в конец одной или нескольких таблиц;

запрос на создание таблицы – создает новую таблицу на основе всех или части данных из одной или нескольких таблиц;

#### **Разработка отчетов**

Средства Aсcess по разработке отчетов предназначены для создания макета отчета, по которому может быть осуществлен вывод данных из таблиц в виде выходного печатного документа.

**Отчет** – это гибкое и эффективное средство для организации данных при выводе на печать в том виде, в котором требуется пользователю.

Средства Access по разработке отчетов предназначены для создания макета отчета , по которому может быть осуществлен вывод данных из таблиц в виде выходного печатного документа. Эти средства позволяют конструировать отчет сложной структуры, обеспечивающий вывод взаимосвязанных данных из многих таблиц. При этом могут быть выполнены самые высокие требования к оформлению документа.

Access имеет следующие режимы создания отчетов:

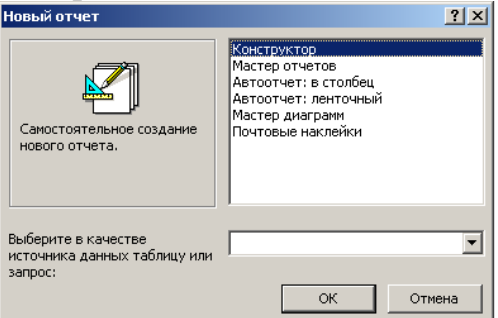

Отчеты могут быть открыты в трех режимах:

- в режиме конструктора

- в режиме предварительного просмотра

- в режиме просмотра образца.

Режим конструктора используют для создания отчета или изменения структуры существующего отчета.

Режим предварительного просмотра позволяет просматривать данные в том виде, в котором они будут размещаться на печатных страницах.

В режиме просмотра образца выводятся основные элементы макета отчета с образцами данных, демонстрирующих представление данных в отчете.

Пользователь имеет возможность разработать отчет самостоятельно или создать отчет с помощью мастера. Мастер по разработке отчетов MS Access выполняет всю рутинную работу и позволяет быстро разработать отчет. После вызова мастера выводятся окна диалога с приглашением ввести необходимые данные, и отчет создается на основании ответов пользователя. Мастер окажется

полезным даже для опытных пользователей, так как позволяет быстро разработать макет, служащий основой создаваемого отчета. После этого можно переключиться в режим конструктора и внести изменения в стандартный макет.

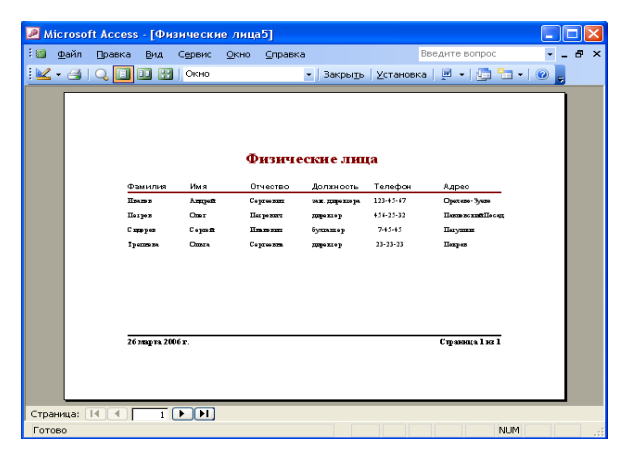

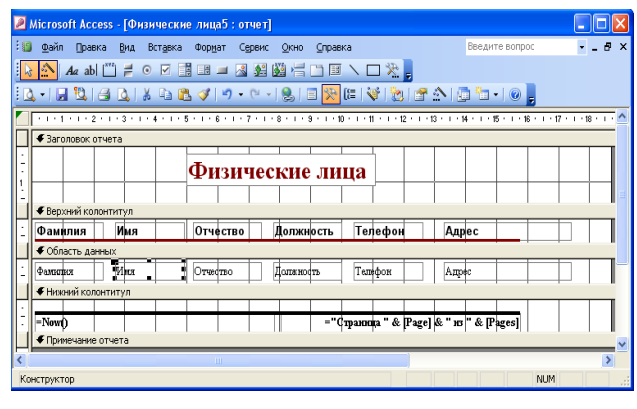

# *Сортировка данных, поиск, фильтрация*

В Microsoft Access имеется возможность сортировать данные в режиме таблицы. Самая простая сортировка может быть произведена при помощи двух кнопок на панели инструментов - сортировка таблицы в порядке возрастания или убывания значений какого-либо столбца:

Прежде чем щелкнуть по кнопке сортировки, следует выбрать поля, используемые для сортировки. Записи таблицы всегда располагаются в файле базы данных в том порядке, в котором они были добавлены в таблицу.

### **Поиск данных**

Для поиска данных необходимо установить текстовый курсор в нужное поле,

нажать кнопку на панели инструментов, которая позволяет найти запись поведенному значению. Пример:

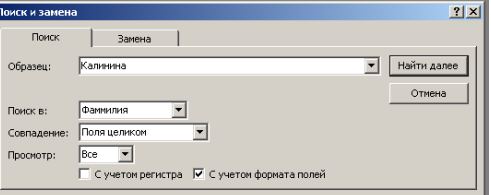

#### **Фильтры**

**Фильтр** – набор условий, предназначенный для отбора записей или их сортировки. В Access существуют фильтры четырех типов: фильтр по выделенному фрагменту, обычных фильтр, расширенный фильтр, фильтр по вводу.

Условия отбора записей могут задаваться для одного или нескольких полей в соответствующей строке бланка запроса.

Условием отбора является выражение, которое состоит из операторов сравнения и сравниваемых операторов. В качестве операторов сравнения и логических операторов могут использоваться:  $=$ ,  $\leq$ ,  $\leq$ ,  $\geq$ , Between, In, Like, And, Or, Not, которые определяют операцию над одним или несколькими операндами.

В выражениях для условий отбора допускаются использование операторов шаблона:

\* – заменяет любую группу любых символов;

? – заменяет один любой символ.